# **BAB 3**

# **METODOLOGI PENELITIAN**

# **3.1. ALAT YANG DIGUNAKAN**

Terdapat beberapa perangkat yang digunakan untuk perancangan dan penelitian Tugas akhir ini, mulai dari perangkat lunak (*software*) dan sistem pendukung dari software menggunakan satu buah perangkat PC (*Personal Computer*). Beberapa *software* tersebut diantaranya adalah.

#### **3.1.1.** *GOOGLE EARTH*

*Google earth* merupakan salah satu aplikasi yang bisa digunakan untuk melihat proyeksi seluruh dunia lewat gambar yang diambil oleh satelit. *Google earth* menggunakan teknologi grafis 3D yang fantastis dengan terhubung melalui jaringan *internet*. Salah satu fungi dari *google earth* adalah untuk menunjukan jalan dan nama desa yang dipilih, sehingga pada layanan ini dapat memungkinkan untuk membuat perancangan jaringan FTTH dan mendukung pembuatan skema jaringan pada sistem *AutoCad*.

# **3.1.2.** *Optisystem*

*Optisystem* adalah salah satu perangkat lunak (*software*) yang berfungsi untuk membuat simulasi jaringan FTTH. Aplikasi ini memiliki beberapa fitur canggih. Kelebihan yang dimiliki dari beberapa fiturnya seperti pengganti alat ukur *optical Power meter* (OPM) untuk melihat *loss* disetiap *point* serta *optical time doimain reflectometer* (OTDR) untuk mengidentifikasi *fault location* atau mendiagnosa kesalahan dari keseluruhan serat optik, apabila ada sambungan atau konektor pada saat *instalasi* yang kurang baik. Mudah dalam penggunaannya karena memiliki tampilan *user interface* yang baik, seperti mengatur setiap perangkat atau modul yang akan digunakan.

# **3.1.3.** *AutoCad*

*Autocad* adalah salah satu perangkat lunak komputer yang digunakan untuk menggambarkan suatu produk, untuk menunjang perancangan gambar, penggunaan *autocad* untuk menggambar skema jaringan di dalam suatu area.

# **3.2. ALUR PENELITIAN**

Penelitian ini membahas tentang implementasi XGPON pada jaringan *Fiber To The Home* (FTTH) di perumahan JL KS Tubun Purwokerto Barat, dengan menggunakan simulasi *software optisytem* dan *software google earth*.

# **3.3. DIAGRAM ALUR PENELITIAN**

Gambar 3.1 Diagram menunjukan alur penelitian yang akan dilakukan penulis.seperti menentukan lokasi yang akan dijadikan sebagai penelitian, kemudian melakukan pengumpulan data yang akan dijadikan bahan dalam penelitian.

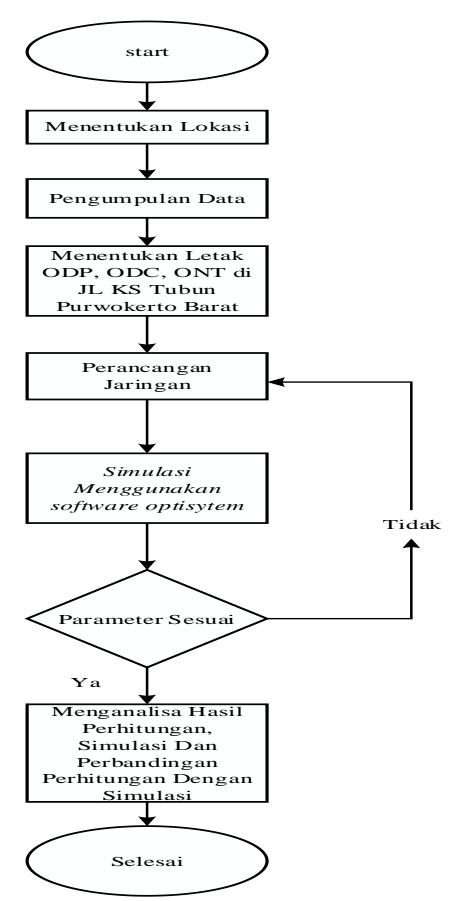

**Gambar 3.1 diagram alur penelitian**

Pembahasan pada diagram alur terdapat pada gambar 3.1. Langkah awal yang dilakukan pada penelitian ini yaitu menentukan lokasiyang akan dijadikan penelitian. Lokasi yang dipilih adalah perumahan KS Tubun Purwokerto Barat yang terletak di kabupaten Banyumas, Jawa Tengah. Langkah kedua yaitu pengumpulan data, data yang di ambil yaitu dari PT Hablun Citramas Persada Purwokerto, untuk mengetahui denah lokasi sebagai bahan penelitian. Langkah selanjutrnya menentukan letak ODP, ODC, ONT di JL KS Tubun Purwokerto Barat. Langkah keempat yaitu melakukan perhitungan manual untuk mengetahui apakah sesuai dengan aplikasi. Parameter yang digunakan adalah *rise time budged* dan *Power link budged*, *Power link budget* adalah parameter perhitungan untuk mengetahui batasan redaman total yang diizinkan antara daya keluaran pemancar dan sensitivitas penerima. Parameter ini memiliki standarisasi ITU-T G984, yaitu jarak tidak lebih dari 20 Km. *Rise time budget* merupakan metode untuk menentukan batasan dispersi suatu link serat optik. Tujuan dari metode ini adalah untuk menganalisis apakah kinerja jaringan secara keseluruhan telah tercapai dan mampu memenuhi kapasitas kanal yang diinginkan. Setelah parameter dihitung, kemudian dilakukan analisa dari hasil parameter apakah sesuai standar atau tidak, jika tidak sesuai maka akan dihitung ulang sesuai dengan standar. Langkah kelima adalah melakukan simulasi pada *software optisytem*. *Optisystem* adalah simulator berbasis pemodelan sistem komunikasi optik yang sifatnya nyata. Pada *Optisystem* dilengkapi *Graphical User Interface* (GUI) menyeluruh yang terdiri atas *project layout*, komponen *netlis*, model komponen, serta tampilan grafik. *Library Optisystem* terdiri dari komponen aktif dan pasif yang tergantung kepada parameter *wavelengthnya*. Pada *software* ini terdapat sebuah *library* yang didalamnya terdapat banyak jenis perangkat yang bisa kita gunakan misalnya alat ukur *Optical Power Meter* (OPM) untuk melihat loss di setiap poin, *Optical Time Domain Reflector* (OTDR) untuk mengidentifikasi *fault location* atau mendiagnosa dari keseluruhan serat optik apabila ada sambungan atau konektor pada saat instalasi yang kurang baik, dan masih banyak lagi perangkat yang lan. *Optisystem* menyediakan berbagai layanan pada sistem komunikasi serat optik mulai dari CATV, WDM, GPON, SONET/SDH hingga *free space optic*. Dengan menggunakan parameter yang telah ditentukan maka dilakukan simulasi jaringan *fiber to the home* (FTTH) pada

*software optisytem* agar memudahkan dalam penelitian ini. Langkah selanjutnya yaitu menganalisa apakah parameter yang dilakukan sesuai standar atau tidak, jika parameter sesuai maka parameter layak digunakan dan lanjut untuk melakukan analisa perhitungan, simulasi dan perbandingan antara perhitungan dan simulasi, jika tidak berhsil dari analisa maka dilakukan perhitungan ulang.

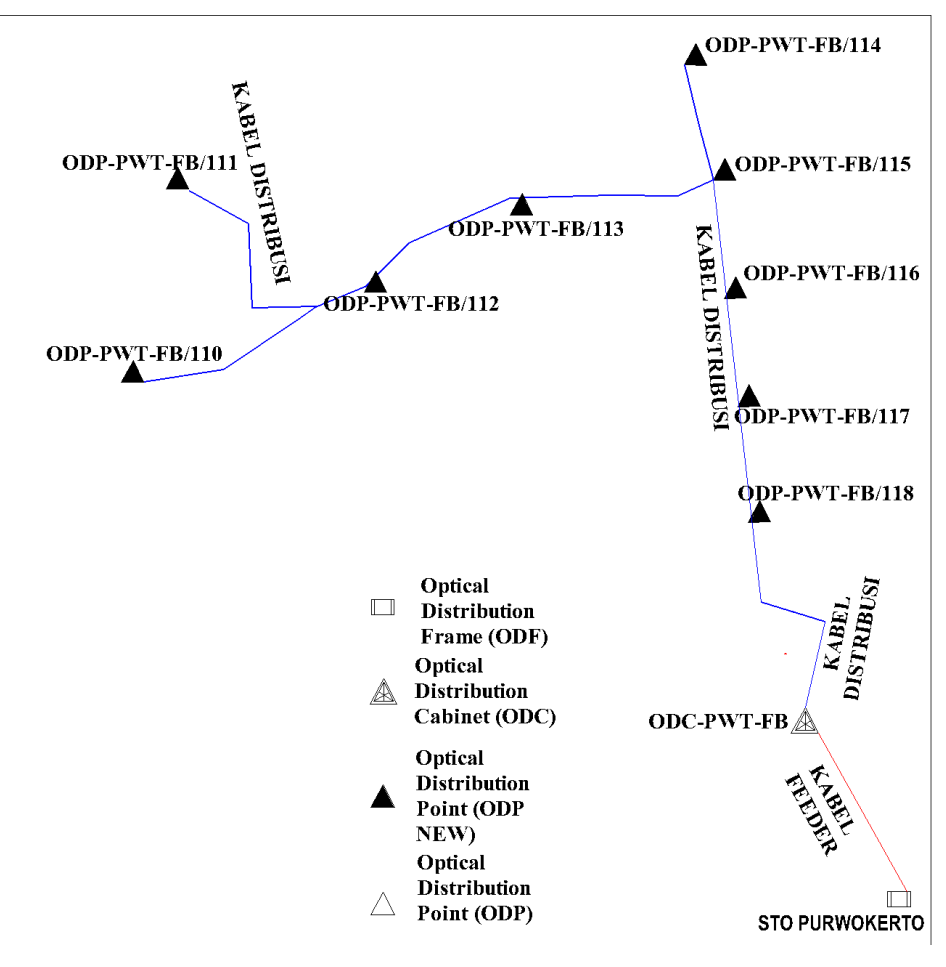

**Gambar 3.2 Tampilan jalur FTTH**

Gambar 3.2 adalah gambaran sistem jaringan FTTH pada perumahan KS Tubun Purwokerto Barat dengan menggunakan *software* google *earth*. Titik pertama dimulai dari ODC-PWT-FB ( *Optical Distribution Cabinet* ), di ODC tersebut terdapat 9 ODP yang terletak di jalan Jl.KS.Tubun, Samping Blok G.15 terdapat tiang ke 9, pada Jl.KS.Tubun, Depan Rumah Blok J.82 terdapat tiang ke 8, di Jl.KS.Tubun, Depan Rumah Blok C.96 terdapat tiang ke 7, di Jl.KS.Tubun, Depan Rumah Blok C.2 terdapat tiang ke 6, di JL.KS Tubun,Jembatan Rel Kereta Api terdapat tiangke 5, di JL.KS Tubun,Depan Bengkel Las Bina Teknik Utama

terdapat tiang ke 4, di JL.KS Tubun,Depan Rumah No.80 terdapat tiang ke 3, di JL.KS Tubun, Depan Mts Al-Hidayah terdapat tiang ke 2, yang terakhir pada JL.KS Tubun, Sebelah Utara Bebek Goreng RJS terdapat tiang ke 1. Dari ODC menuju ODP pertama berjarak 135.73 meter menggunakan kabel distribusi, menggunakan *splitter* 1:8, pada odc terletak di *port* 9. Dari ODC menuju tiang ke 2 berjarak 260.12 meter, menggunakan kabel distribusi, menggunakan *splitter* 1:8, pada odc terletak di *port* 8. Dari ODC ke tiang 3 berjarak 888.37 meter, kabel distribusi, menggunakan *splitter* 1:8, pada odc terletak di *port* 7. Dari ODC ke tiang 4 berjarak 1,10 kilometer, kabel distribusi, menggunakan *splitter* 1:8, pada odc terletak di *port* 6. Dari ODC menuju tiang ke 5 berjarak 1.17 kilometer, kabel distribusi, menggunakan *splitter* 1:8, pada odc terletak di *port* 5. Dari ODC menuju tiang ke 6 berjarak 1,13 kilometer, kabel distribusi, menggunakan *splitter* 1:8, pada ODC terletak di *port* 4. Dari ODC ke tiang 7 dengan jarak 1.27 kilometer, kabel distribusi, menggunakan *splitter* 1:8, pada ODC terletak di *port* ke 3. Dari ODC ke tiang 8 dengan jarak 1.43 kilometer, kabel distribusi, menggunakan *splitter* 1:8, pada ODC terletak di *port* ke 2. Dari ODC menuju tiang ke 9 berjarak 1.38 kilometer, kabel distribusi, menggunakan *splitter* 1:8, pada odc terletak di *port* ke 1. Dari ODC menuju ODP menggunakan kabel distribusi, kemudian dari ODP ke OTP mengggunakan kabel *drop* yang tahan terhadap tekukkan, yang diteruskan ke ONT atau rumah pelanggan.

# **3.4. WILAYAH PERANCANGAN**

Berikut adalah peta wilayah perancangan jaringan FTTH di JL KS Tubun Purwokerto Barat terdapat pada gambar 3.3.

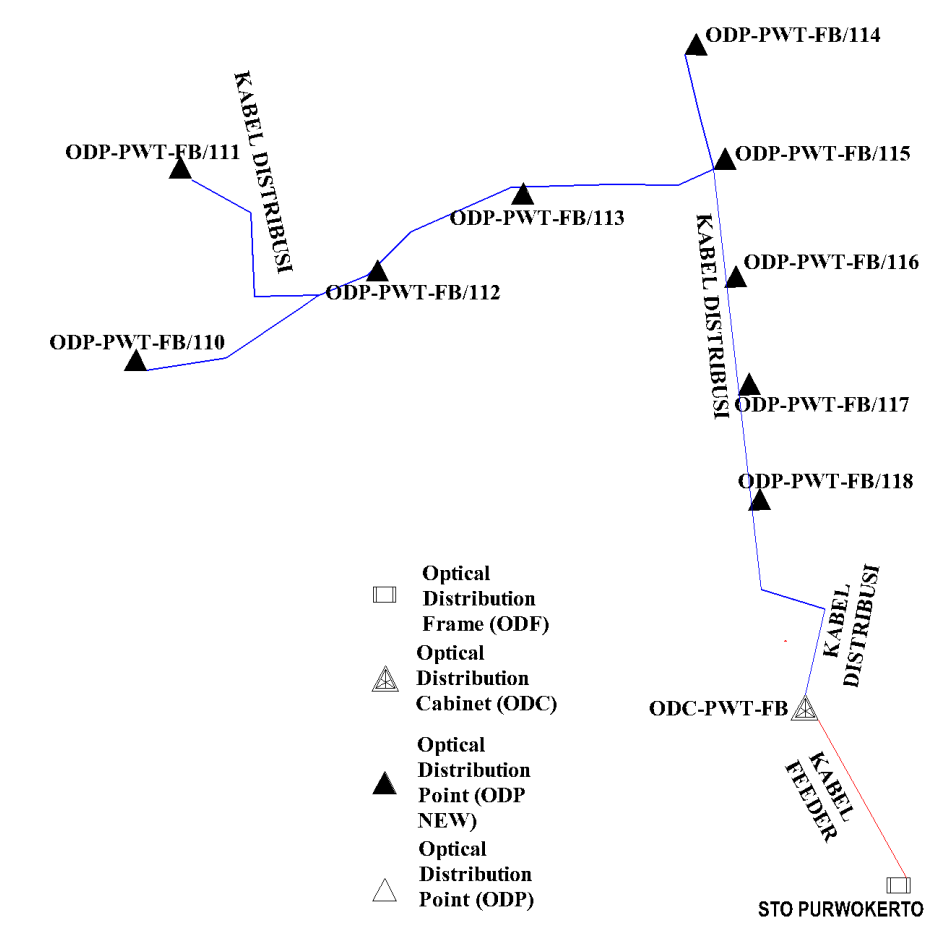

**Gambar 3.3 Peta Wilayah Perencanaan Jaringan FTTH di JL. KS Tubun Purwokerto Barat**

Perencanaan ini dimulai dari titik pertama dari OLT yang berada pada ODC-PWT-FB terletak di Jl.KS.Tubun, Samping Blok G.15. Dari OLT menuju ODP pertama melewati Jl.KS.Tubun, Samping Blok G.15. Dari ODP pertama menuju ODP kedua melewati Jl.KS.Tubun, Depan Rumah Blok J.82. Dari ODP kedua menuju ODP ketiga melewati Jl.KS.Tubun, Depan Rumah Blok C.96. Dari ODP ketiga menuju ODP keempat melewati Jl.KS.Tubun, Depan Rumah Blok C.2. Dari ODP keempat menuju ODP kelima melewati JL.KS Tubun, Jembatan Rel Kereta Api. Dari ODP kelima menuju ODP keenam melewati JL.KS Tubun,Depan Bengkel Las Bina Teknik Utama. Dari ODP keenam menuju ODP ketujuh melewati JL.KS Tubun, Depan Rumah No.80. Dari ODP ketujuh menuju ODP kedelapan melewati JL.KS Tubun ,Depan Mts Al-Hidayah. Dari ODP kedelapan menuju ODP kesembilan melewati JL.KS Tubun, Sebelah Utara Bebek Goreng RJS dengan

menggunakan kabel distribusi sepanjang jarak wilayah perancangan yaitu 1,39 kilometer.

### **3.5. PERANCANGAN JARINGAN**

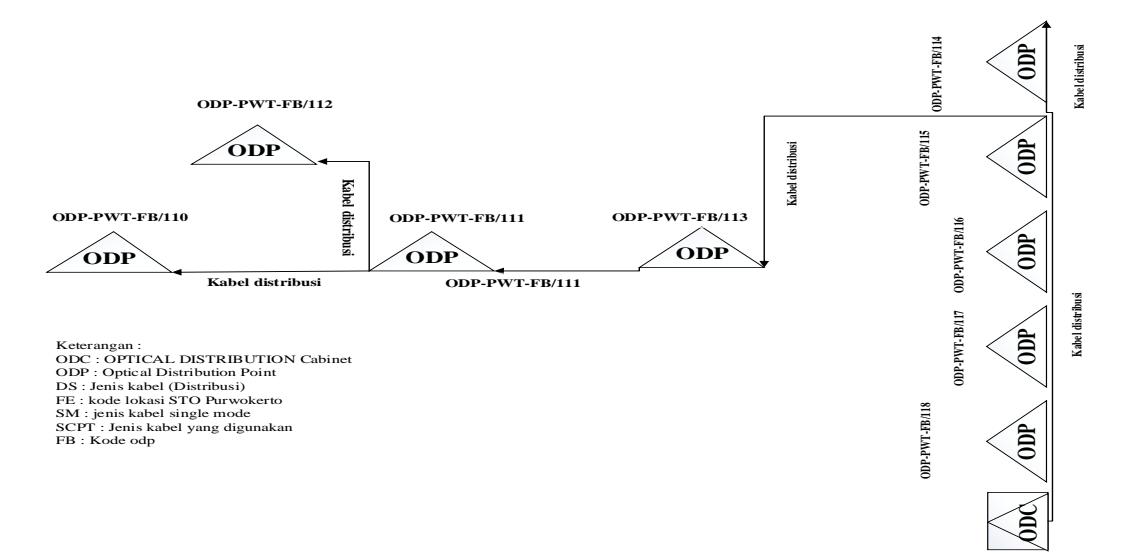

#### **3.5.1. Pemodelan dengan sistem diagram garis**

**Gambar 3.4 Blok Diagram Garis**

Pada gambar 3.6 dapat di jelaskan urutan dari jalur jaringan FTTH yang akan di rancang. Langkah pertama dari *Metro*-E (ME), kemudian menuju OLT (*optical line* terminal), lalu menuju FTM ( Fiber *Termination Management* ) atau ODF (*optical distribution frame*), selanjutnya menuju ODC (*Optical Distribution Center* ), lalu menuju ODP ( *Optical Distribution Point* ), kemudian menuju OTP ( *Optical* Terminal *Premises* ), yang terakhir yaitu menuju ONT ( *Optical Network Termination* ). ME mengirimkan sinyal elektrik menuju OLT dan di rubah menjadi sinyal optic. FTM berfungsi untuk memenejemen jaringan kabel, dari FTM menuju ODC menggunakan kabel *feder* atau *multicore* (1 kabel berisi 12 *core*). Kemudian dari ODC menuju ODP menggunakan kabel scpt (1 kabel berisi 1 *core*). Dari ODP menuju ONT menggunakan kabel *drop core*, yang elastis terhadap tekukkan, *splitter* yang digunakan adalah 1:8 (1 sebagai *input* dan 8 sebagai *output*). Dari OTP sampai ONT mengirimkan sinyal optik dan dirubah menjadi sinyal elektrik, keluaran atau layanan yang di berikan *triple play* (IPTV, *Internet*, *Voice*).

## **3.6. SPESIFIKASI PERANGKAT**

Berikut ini jenis perangkat yang akan digunakan pada perancangan, diantaranya adalah jenis kabel *feeder* jenis kabel distribusi, jenis OLT, jenis ODC, jenis ODP, jenis ONT, jenis *splitter*, merk ODC, merk *splitter*, merk ODP. Untuk jenis kabel *fedeer* yang digunakan pada perancangan ini adalah dengan *type* G652D konvensional, *single mode*. Kemudian jenis kabel ditribusi yang digunakan dengan *type* yang sama dengan kabel *fedeer* yaitu G652D, *single mode*. Selanjutnya jenis OLT yang digunakan pada perangkat adalah jenis Huawei. Kemudian jenis ODC yang digunakan ODC 144 *splitter*, dengan *merk* Sunsea. Jenis ODP yang digunakan yaitu ODP *closure aerial*, dengan *merk* Telkom Indonesia. Jenis ONT yang digunakan sama dengan jenis OLT yaitu Huawei. Jenis *splitter* yang digunakan 1:8, dengan merk Telkom Indonesia, batas *maximal* dari *spllitter* ini adalah 10,38 dB.

#### **3.6.1. Pemodelan sistem menggunakan** *software optisytem*

Pada gambar 3.5 dan gambar 3.6 pemodelan sistem *Downstream* menggunakan *software optisytem*. Untuk pemodelan sistem *Downstream* berarti dari sisi pemancar yaitu OLT ke penerima yaitu ONT. Dalam simulasi *Downstream* yang dilakukan pertama kali pada OLT, terdapat parameter yang dimasukan sesuai dengan standar ITU-T 987.2 yaitu panjang gelombang 1575 nm, terdapat 1 buah konektor yang mempunyai nilai 0,25 dB, daya yang di pancarkan sebesar 0,562 dBm pada OLT, kemudian *bite rate* 10 Gbps dengan menggunakan pengkodean NRZ. Selanjutnya menuju FTM *Fiber* (*Termination Management*), adapun komponen tambahan yang terdapat pada FTM seperti konektor 2 buah dengan nilai 0,25 dB, terdapat *Power splitter* 1x4 dan terdapat 2 buah *splice* yang berfungsi sebagai penyambung dari OLT menuju FTM, daya yang dipancarkan dari FTM sebesar -7,723 dBm. Dari FTM menuju ODP terdapat komponen *Power splitter* 1x8 konektor 2 buah dengan nilai 0,25 dB, *splice* 2 buah, daya yang dipancarkan sebesar -7,999 dBm. Dari ODP menuju ONT menggunakan kabel jenis *drop cor*, kabel jenis ini elastis terhadap tekukan, terdapat 1 buah konektor yang menghubungkan dari ODP menuju ONT bernilai 0,25 dB, hasil yang di dapatkan dari simulai *Downstream* -17,650 dBm menggunakan OPM.

Untuk gambar 3.7 dan gambar 3.8 pemodelan jenis *Upstream* menggunakan *optisytem*. Untuk pemodelan ini rangkaianya adalah kebalikan dari *Downstream* yaitu dari sisi penerima menju pemancar, pada ONT panjang gelombang yang digunakan sebesar 1.550 nm, *bit rate* yang digunakan 2,5Gbps, terdapat 1 buah konektor dan 1 buah *splice*. Kemudian dari ONT maenuju ODP terdapat 2 konektor, 1 buah *splice*, *splitter* / *Power combinator* yang digunakan sama yaitu 8x1, daya yang dipancarkan sebesar 0.620 dBm. Dari ODP menuju FTM terdapat komponen 2 buah konektor, 2 buah *splice*, dan *Power combinator* 4x1, daya yang dipancarkan sebesar 0.080 dBm. Dari FTM menuju OLT terdapat 2 buah konektor, 2 buah *splice*, dan *Power combiner* 4x1, daya yang dipancarkan sebesar -9,477 dBm. Pada OLT terdapat 1 buah konektor, panjang gelombang yang digunakan 1260 nm, hasil yang didapatkandari simulasi *Upstream* diukur menggunakan OPM bernilai - 16,297 dBm.

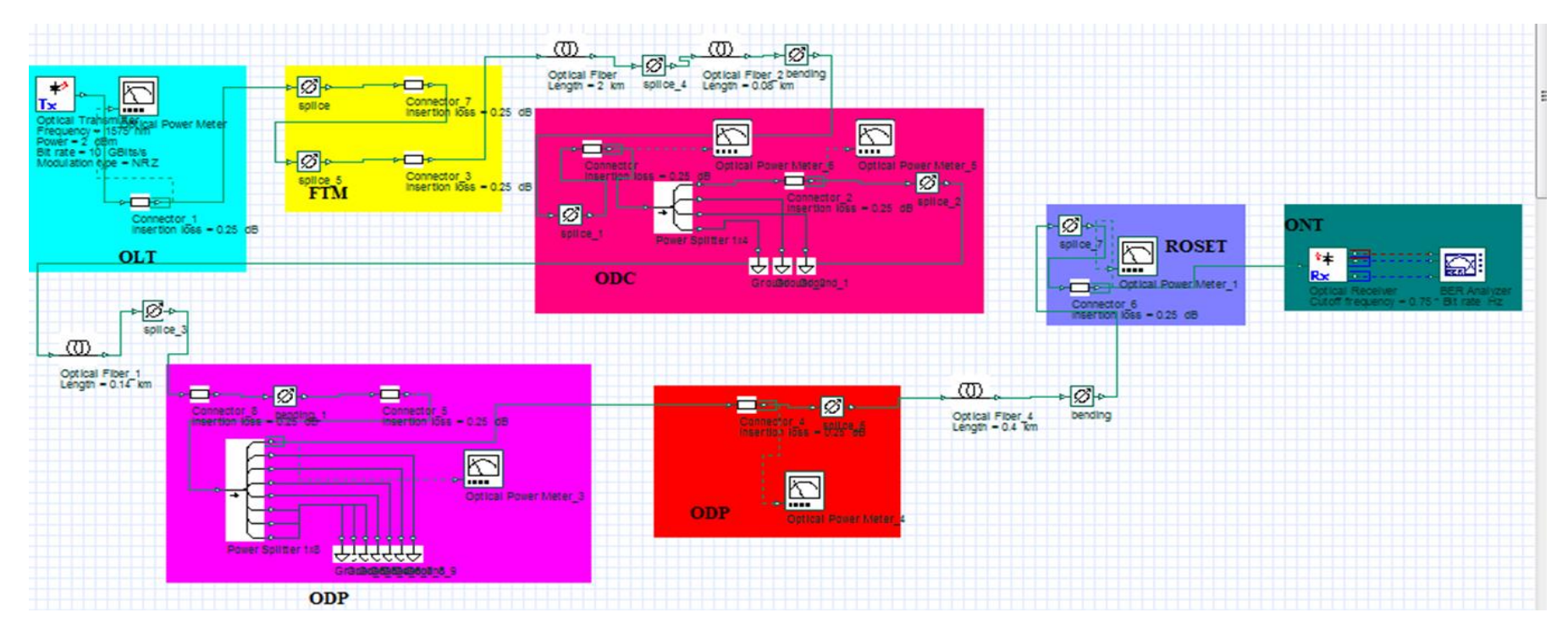

**Gambar 3.1 Hasil** *Downstream* **pada** *optisytem*

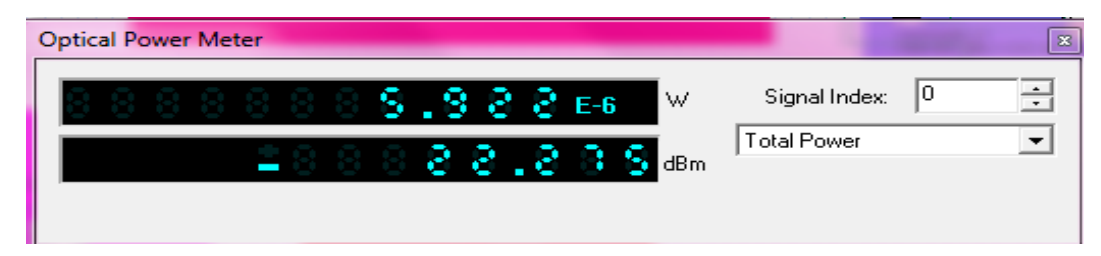

**Gambar 3.2 Hasil** *Optical Power Meter Downstream*

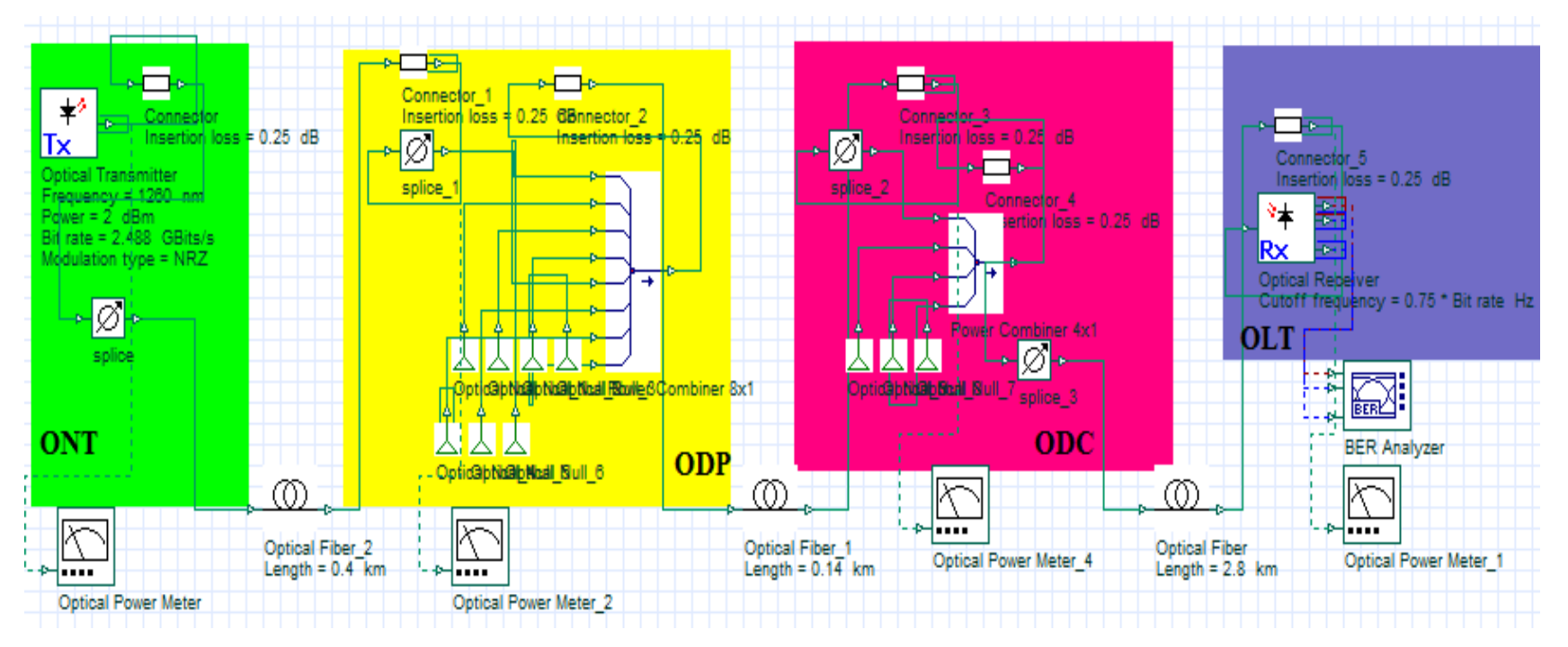

**Gambar 3.3 Hasil** *Upstream* **pada** *optisytem*

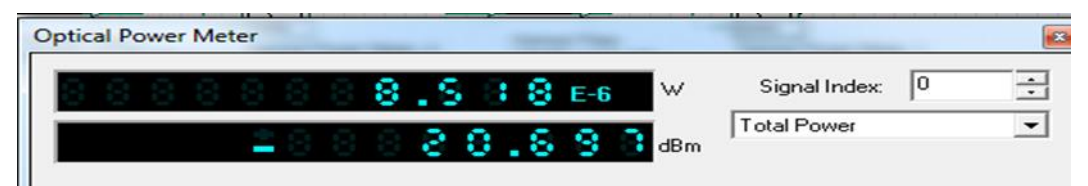

**Gambar 3.4 Hasil** *Optical Power Meter Upstream*

#### **3.7. PARAMETER**

#### **3.7.1.** *Power Link Budget*

Dalam suatu komunikasi serat optik, tidak akan lepas dari perhatian *Power link budget*. *Power link budget* merupakan suatu hal yang sangat menentukan apakah suatu sistem komunikasi optik dapat berjalan dengan baik atau tidak. Karena *Power link budget* menjamin agar penerima dapat menerima daya optik sinyal yang diperlukan untuk mendapatkan *bit error rate* (BER) yang diinginkan.

α total = L. αserat + Nc. αc + Ns. αs + αSp..................................(3.1) = − ..............................................................................(3.2) M = (Ptx – Prx) – αtotal – SM...........................................................(3.3)

Keterangan :

 $Pt = Daya$  keluaran sumber optik (dBm)

Pr = Sensitivitas daya detektor (dBm)

 $L =$  Panjang serat optik (km)

SM = *Safety* margin, berkisar 6-8 dB

Nc = Jumlah konektor

 $\alpha$  total = redaman total sistem (dB)

αSp = Redaman *Splitter* (dB)

 $\alpha$  serat = Redaman serat optik (dB/km)

 $M =$ Margin daya (dB)

 $\alpha s =$ Redaman sambungan(dB)

#### **Tabel 3.1** *Parameter* **untuk** *Power Link Budget*

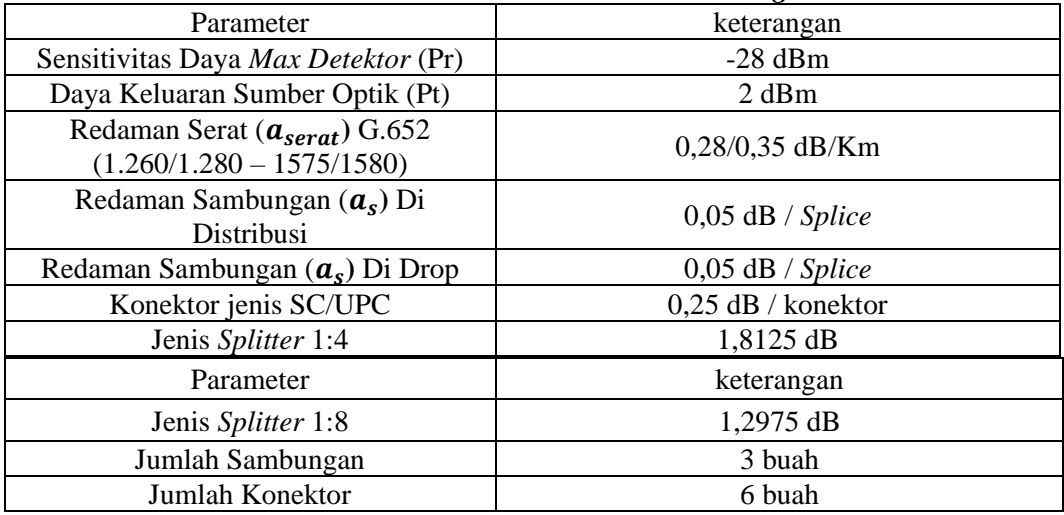

Dari tabel 3.1 dijelaskan untuk daya max detektor (Pr) sebesar -28 dBm, yang berarti penerima tidak boleh dari -28dBm. Kamudian daya keluaran sumber optik (Pt) adalah sebesar 2 dBm, berarti daya dikirimkan dari OLT 3 dBm. Panjang gelombang yang digunakan 1260 dan 1575 dengan redaman 0,28 dan 0,35 dB/km. Redaman setiap kabel sebesar 0,05 dB/*splice*. Redaman setiap konektor sebesar 0,25 dB/konektor. *splitter* yang digunakan 1:4 dan 1:8, redaman sebesar 1,8125 dan 10,28 dB.

#### **3.7.2.** *Bit Eror Rate*

Gambar 3.9 merupakan *Bit Error Rate* (BER) merupakan hasil dari simulasi yang dilakukan sebelumnya. Nilai BER di hasilkan dari rancangan simulasi, dengan memasukan berbagai komponen sesuai dengan yang terdapat pada jalur FTTH yang ada pada JL KS Tubun Purwokerto Barat.

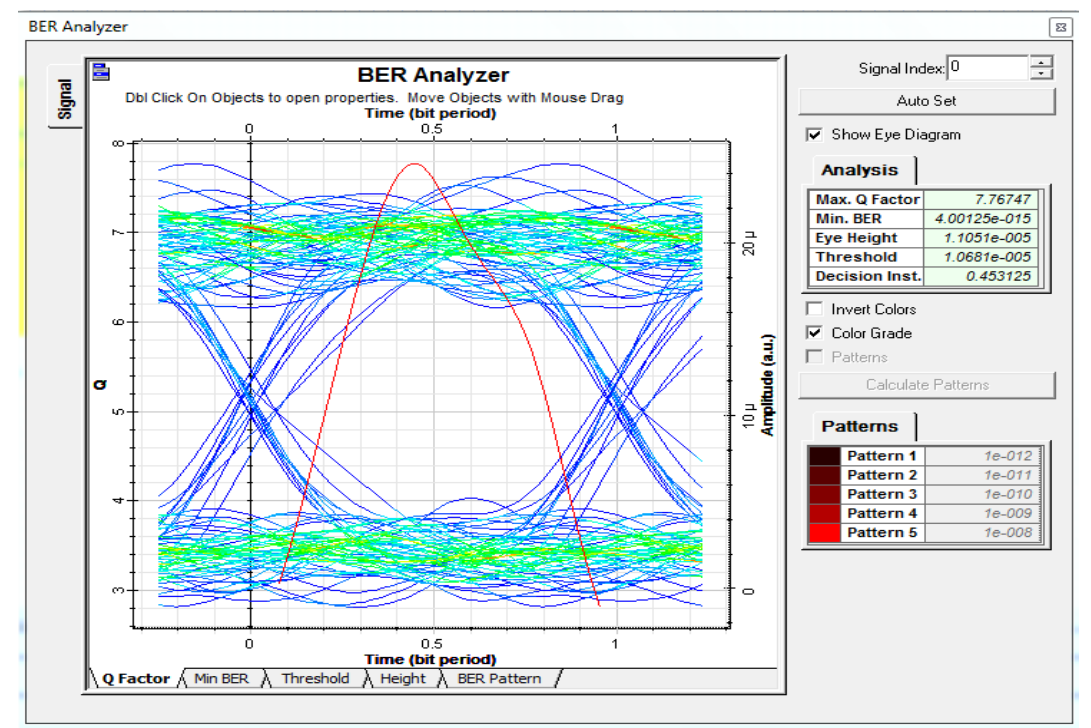

**Gambar 3.5** *Bit Error Rate (BER) pada* **optisytem**

#### **3.7.3. Variasi Daya**

Dalam percobaan penelitian dapat dilakukan beberapa variasi daya yang dilakukan, untuk membandingkan dari hasil yang dilakukan, Maka dilakukan berbagai percobaan agar mendapat daya yang dihasilkan sesuai standar dari ITU-T. Hasil dari variasi daya yang dilakukan dapat dilihat pada nilai *Q Factor* dan BER.